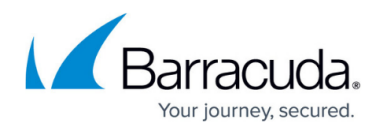

## **Understanding Policy Configuration Options**

<https://campus.barracuda.com/doc/43222962/>

## Specify policy configuration settings in the **Policy Definition** page:

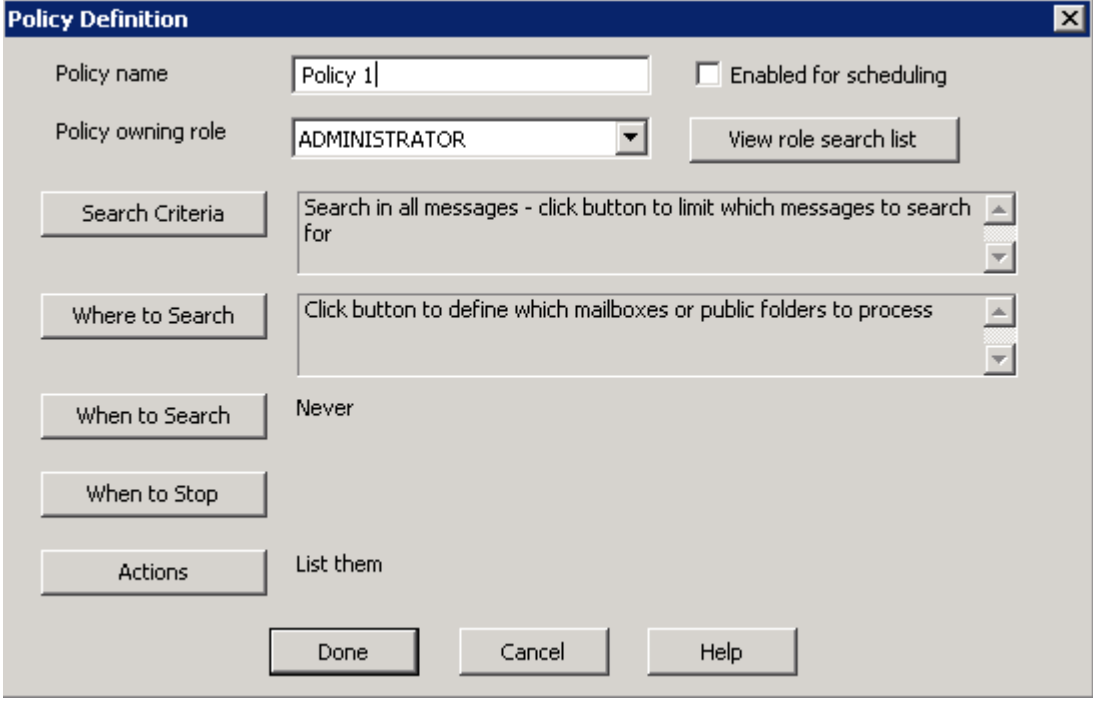

- **Policy name**  Enter a name to identify the policy.
- **[Policy owning role](http://campus.barracuda.com/doc/43222966/)** Select the the role that owns the policy. This option is disabled if the role the user is running under does not have **Change policy owner** rights.
- **[Search criteria](http://campus.barracuda.com/doc/43222968/)** Specify what should be searched for, such as messages containing a particular word. If you do not specify any search criteria, all messages are returned.
- **[Where to search](http://campus.barracuda.com/doc/43222975/)** Specify which mailboxes to search. When a policy is first created, it is configured to not search anywhere. You much specify where to search to make a valid policy.
- **[When to search](http://campus.barracuda.com/doc/43222978/)** Specify the schedule of when the ArchiveOne Service should run the policy. This is set to **never** by default. If you do not specify a schedule, you can run a policy by clicking **Start now** in the toolbar when the policy is selected on the [Policies Node](http://campus.barracuda.com/doc/43222689/).
- **[When to stop](http://campus.barracuda.com/doc/43223019/)** Sets a time limit. The policy stops searching for messages when this time limit is reached.
- [Understanding Policy Actions–](http://campus.barracuda.com/doc/42048353/) Specify what to do with the messages found. By default, messages are listed.
- **[Enabled for scheduling](http://campus.barracuda.com/doc/43221660/)** Specify whether to enable policy scheduling. When disabled, the policy does not run automatically, but can be run by clicking **Start now** in the toolbar when the policy is selected on the [Policies node](http://campus.barracuda.com/doc/43222689/). You cannot enable a policy for scheduling unless you have specified a schedule in the **When to search** section.
- **[View role search list](http://campus.barracuda.com/doc/43222804/)** Review the list of mailboxes that the current policy owning role can search. This list is read-only, to modify the list, see [How to Define the Mailbox Search List](http://campus.barracuda.com/doc/43222804/).

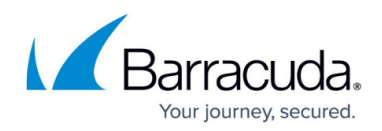

## Barracuda ArchiveOne

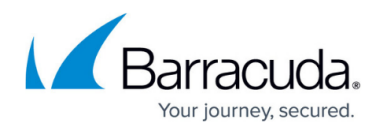

## **Figures**

1. policy\_def.png

© Barracuda Networks Inc., 2022 The information contained within this document is confidential and proprietary to Barracuda Networks Inc. No portion of this document may be copied, distributed, publicized or used for other than internal documentary purposes without the written consent of an official representative of Barracuda Networks Inc. All specifications are subject to change without notice. Barracuda Networks Inc. assumes no responsibility for any inaccuracies in this document. Barracuda Networks Inc. reserves the right to change, modify, transfer, or otherwise revise this publication without notice.